# C-series Platforms C2000 and C4000 Field Replaceable Unit Installation Instructions

4 May 2007 Part Number : 530-021156-01 Revision 1

> This document describes how to remove and install a fan, power supply, and hard drive on a Juniper Networks C–series platform.

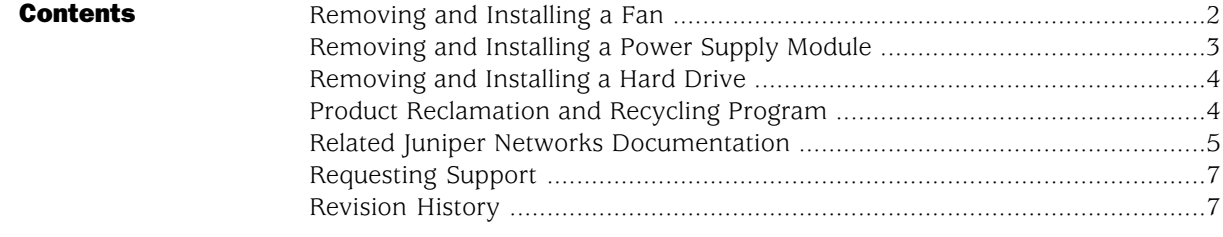

## <span id="page-1-0"></span>Removing and Installing a Fan

Both C-series models have two cooling fans that provide forced air cooling for components in the system. Each fan is hot-swappable; you can replace it without powering down the system. You can monitor fan status by observing the TEMP LED.

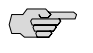

NOTE: If the red TEMP LED is illuminated, either a critical or noncritical failure exists.

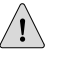

**CAUTION:** If the TEMP LED is illuminated and none of the fans is spinning, quickly power down the system until a new set of fans is available. Operating a system with inadequate air circulation can damage the components.

To remove a fan:

- 1. Unlock or loosen the fan from the system.
	- For the C2000 model, press the locking tab and rotate the fan away from the system.
	- For the C4000 model, loosen the thumb screw in the top-left and lower-right of the fan.
- 2. Pull the fan out and remove it from the system.

Use two hands to hold the fan after it comes out of the chassis.

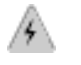

**WARNING:** Do not place your fingers near the fans when removing the unit. The blades might still be moving.

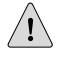

**CAUTION:** Do not use the fan tray handle to carry the fan. Use the handle only to push the tray into the chassis or pull it out.

To install a fan, reverse the steps taken to remove the fan.

# <span id="page-2-0"></span>Removing and Installing a Power Supply Module

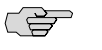

NOTE: If your system is powered on, see the *SRC–PE CLI User Guide, Chapter 5, Using CLI Operational Commands to Monitor the SRC Software* for commands to run before performing these steps.

To remove a power supply module:

- 1. Unplug the power cord.
- 2. Slide the locking tab (ejector button) to the left to release the module. See [Figure 1](#page-2-1) and [Figure 2](#page-2-2).
- 3. Hold the tab to the left, and using the handle, slowly pull the power supply module out.

To install a power supply module:

- 1. Hold the locking tab (ejector button) to the left, and slowly slide the module into the chassis until it clicks into place.
- <span id="page-2-1"></span>2. Insert the power cord into the AC power IEC receptacle.

## Figure 1: C2000 Power Supply

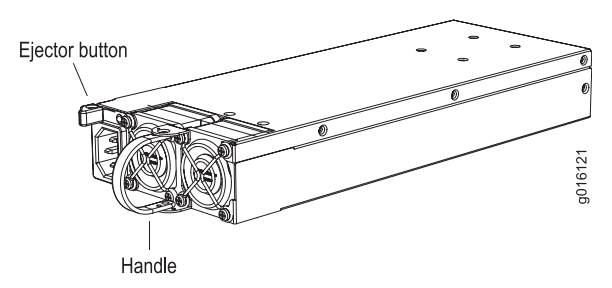

#### <span id="page-2-2"></span>Figure 2: C4000 Power Supply

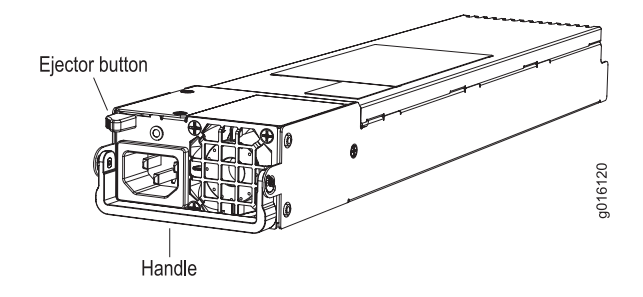

# <span id="page-3-0"></span>Removing and Installing a Hard Drive

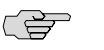

NOTE: If your system is powered on, see the *SRC–PE Getting Started User Guide* for commands to run before performing these steps.

To remove a hard drive:

- 1. Slide the locking tab in the bottom-right corner to the right to release the hard drive.
- 2. Hold the tab to the right and slowly pull the unit out.

To install a hard drive, hold the locking tab to the right and slowly slide the unit into the chassis until it clicks into place.

## <span id="page-3-1"></span>Product Reclamation and Recycling Program

Juniper Networks is committed to environmentally responsible behavior. As part of this commitment, we continually work to comply with environmental standards such as the European Union's *Waste Electrical and Electronic Equipment* (WEEE) Directive and *Restriction of Hazardous Substances* (RoHS) Directive.

These directives and other similar regulations from countries outside the European Union regulate electronic waste management and the reduction or elimination of specific hazardous materials in electronic products. The WEEE Directive requires electrical and electronics manufacturers to provide mechanisms for the recycling and reuse of their products. The RoHS Directive restricts the use of certain substances that are commonly found in electronic products today. Restricted substances include heavy metals, including lead, and polybrominated materials. The RoHS Directive, with some exemptions, applies to all electrical and electronic equipment.

In accordance with Article 11(2) of Directive 2002/96/EC (WEEE), products put on the market after 13 August 2005 are marked with the following symbol or include it in their documentation: a crossed-out wheeled waste bin with a bar beneath.

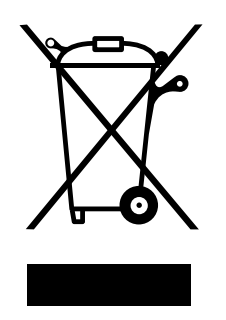

Juniper Networks provides recycling support for our equipment worldwide to comply with the WEEE Directive. For recycling information, go to http://www.juniper.net/environmental, and indicate the type of Juniper Networks

equipment that you wish to dispose of and the country where it is currently located, or contact your Juniper Networks account representative.

Products returned through our reclamation process are recycled, recovered, or disposed of in a responsible manner. Our packaging is designed to be recycled and should be handled in accordance with your local recycling policies.

### <span id="page-4-0"></span>Related Juniper Networks Documentation

With each SRC software release, we provide the *SRC Documentation CD*, which contains the documentation described in [Table 1](#page-4-1) [on page 5](#page-4-1).

With each SRC Application Library release, we provide the *SRC Application Library CD*. This CD contains both the software applications and the *SRC Application Library Guide*.

The C-Web interface, which is based on the J-Web interface, is available for monitoring the C-series platforms and the SRC software. For general information about the J-Web interface, see the *J-Web Interface User Guide*.

<span id="page-4-1"></span>A complete list of abbreviations used in this document set, along with their spelled-out terms, is provided in the *SRC Getting Started Guide*.

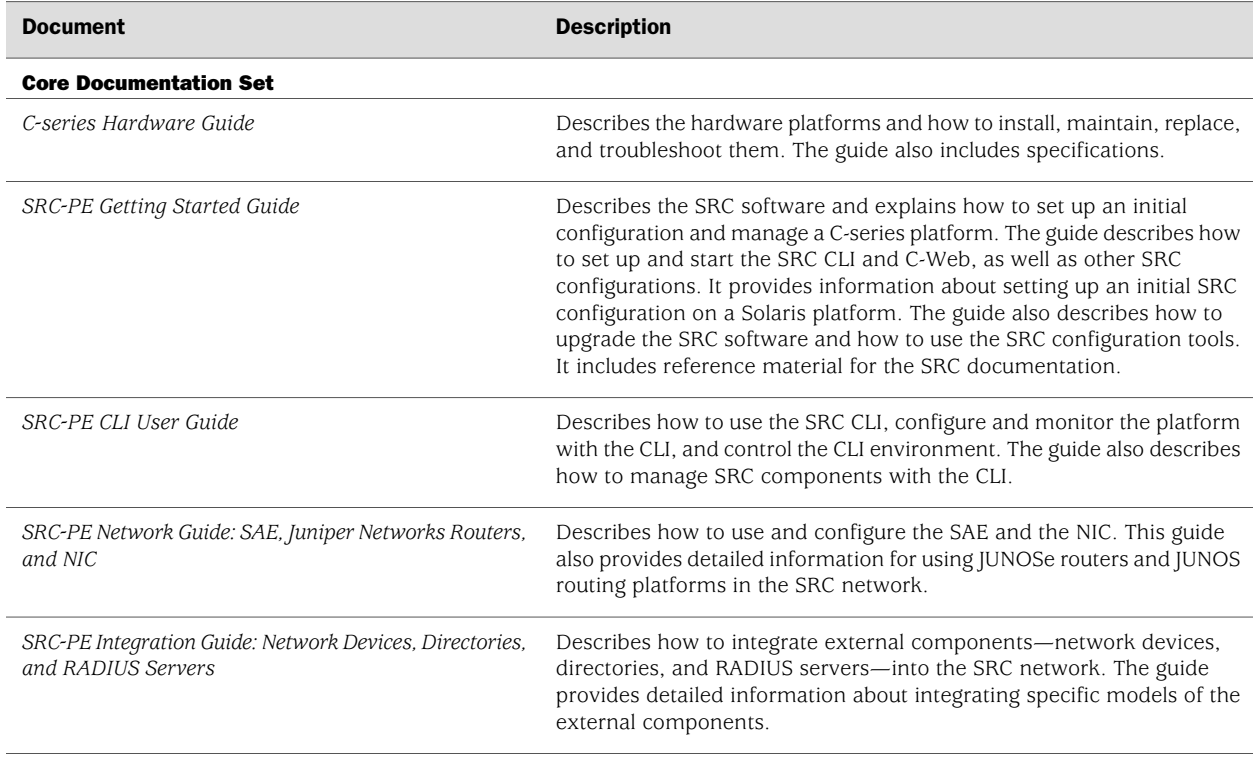

#### Table 1: Juniper Networks C-series and SRC Technical Publications

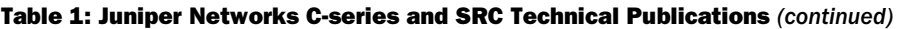

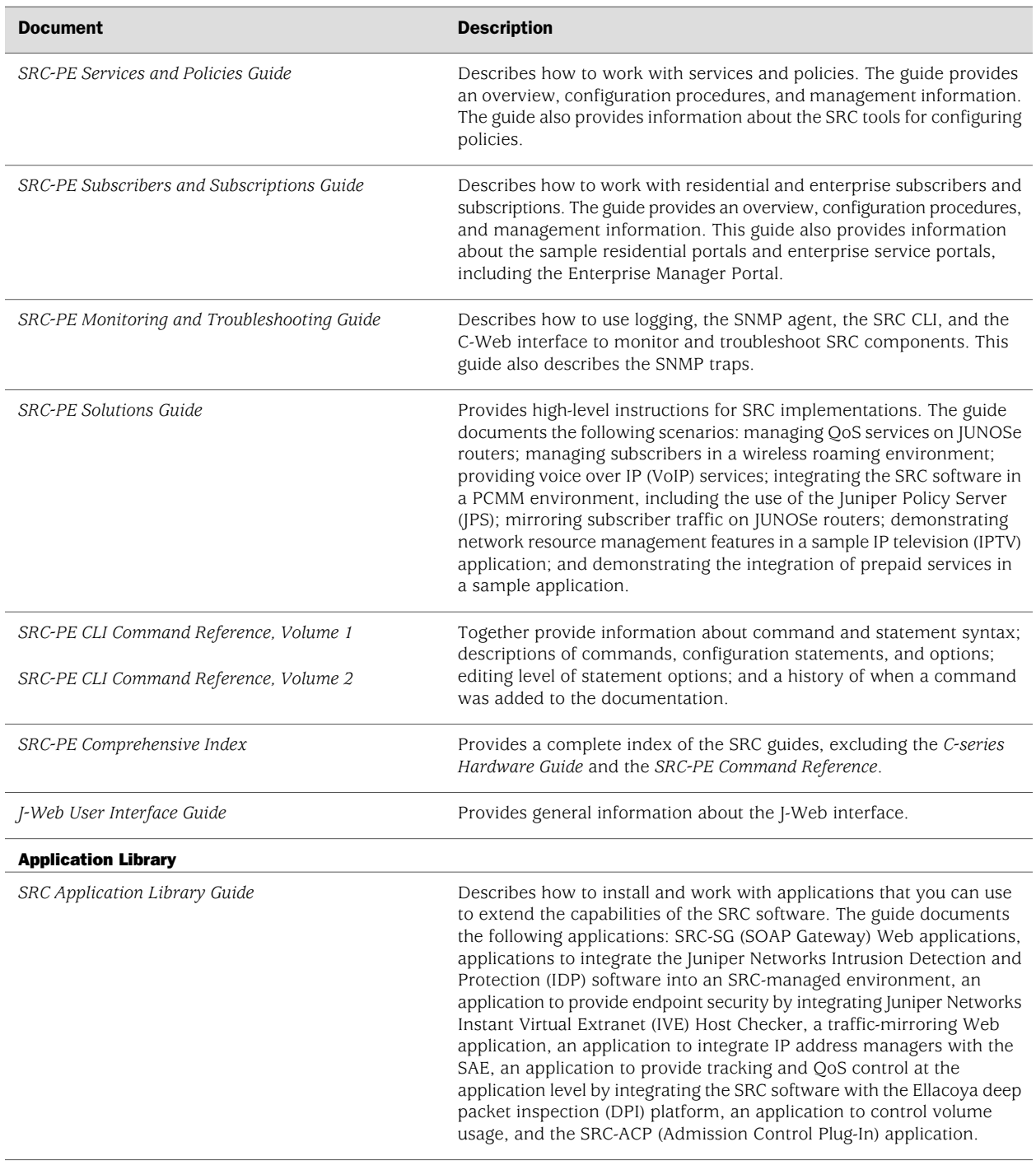

#### Release Notes

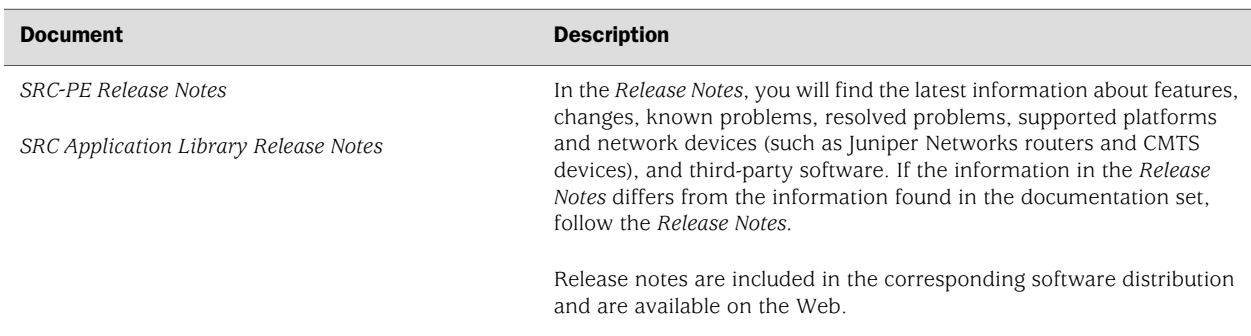

#### Table 1: Juniper Networks C-series and SRC Technical Publications *(continued)*

# <span id="page-6-0"></span>Requesting Support

For technical support, open a support case with the Case Manager link at http://www.juniper.net/support/ or call 1-888-314-JTAC (from the United States, Canada, or Mexico) or 1-408-745-9500 (from elsewhere).

## <span id="page-6-1"></span>Revision History

4 May 2007—Revision 1.

Copyright © 2007, Juniper Networks, Inc. All rights reserved.

Juniper Networks, the Juniper Networks logo, NetScreen, and ScreenOS are registered trademarks of Juniper Networks, Inc. in the United States and other countries. JUNOS and JUNOSe are trademarks of Juniper Networks, Inc. All other trademarks, service marks, registered trademarks, or registered service marks are the property of their respective owners.

Juniper Networks assumes no responsibility for any inaccuracies in this document. Juniper Networks reserves the right to change, modify, transfer, or otherwise revise this publication without notice.

Products made or sold by Juniper Networks or components thereof might be covered by one or more of the following patents that are owned by or licensed to Juniper Networks: U.S. Patent Nos. 5,473,599, 5,905,725, 5,909,440, 6,192,051, 6,333,650, 6,359,479, 6,406,312, 6,429,706, 6,459,579, 6,493,347, 6,538,518, 6,538,899, 6,552,918, 6,567,902, 6,578,186, and 6,590,785.